### **Écoles : comment lancer votre appel à dons et réussir votre campagne ?**

### **Accès aux** *TUTORIELS* **: [ici.](https://jaidemonecole.org/tutoriels)**

La Fondation Saint Matthieu accorde un **abondement**, **pour toute campagne, lancée avant le 30/06/2023, qui aura atteint ou dépassé son objectif de collecte** (tel que noté sur la page de campagne de l'école, à la date de clôture officielle de la campagne + 10 jours pour tenir compte du délai d'envoi des derniers chèques reçus à la date de clôture et de la validation par nos services). **Cet abondement sera de 10% de l'objectif de la collecte dans la limite de 1 000€, par an.** La date de clôture de la campagne est la date de fin de collecte notée sur la page de campagne (en haut à droite) et ne comprend pas le délai d'un mois accordé aux écoles après la fin de la collecte pour saisir les chèques restants.

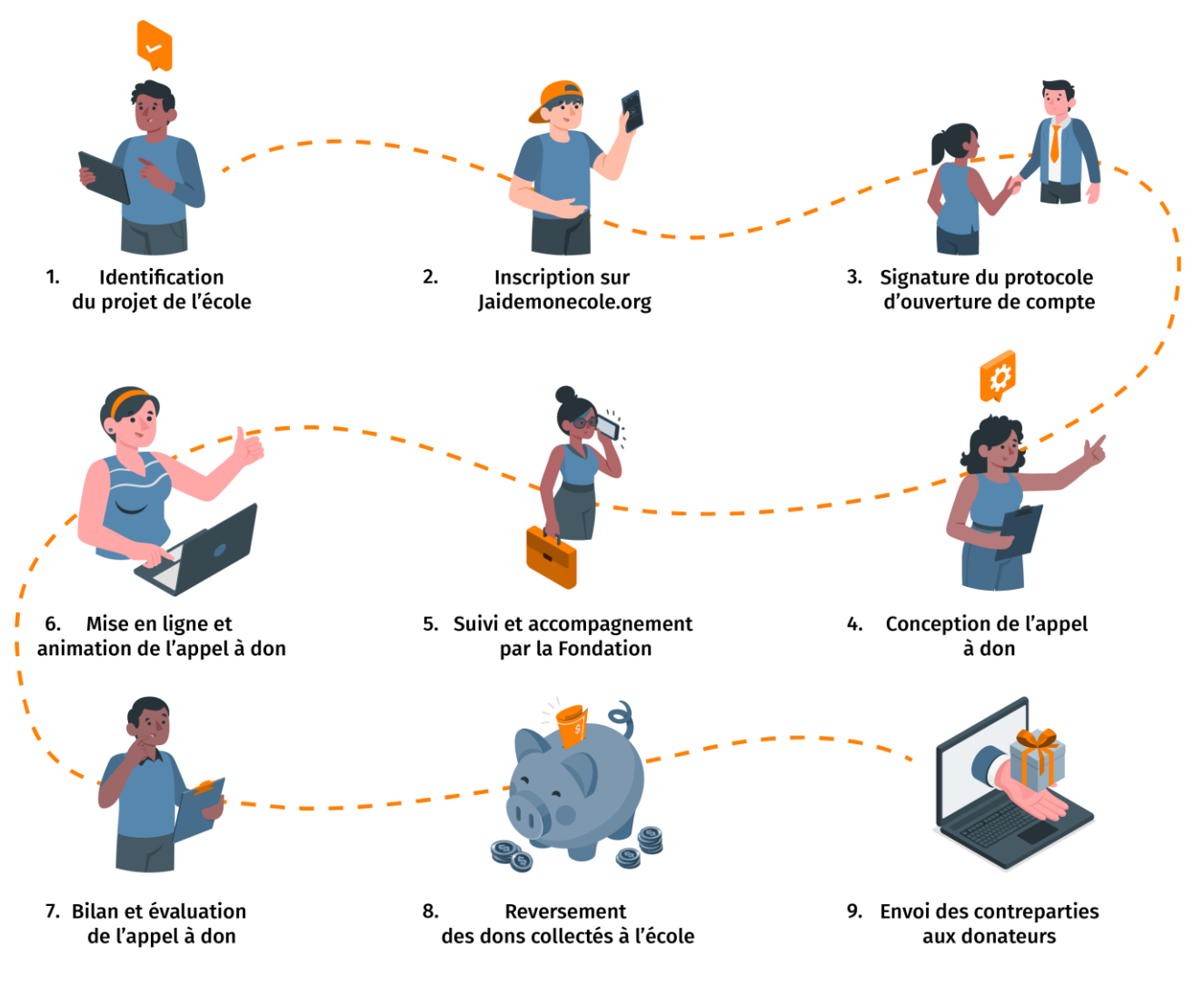

**Voici l'explication de ces étapes plus en détails :**

## **1. Définir un projet**

J'ai un projet pour mon établissement et je manque de financement pour le réaliser. Je consulte les [projets Jaidemonecole.org](https://jaidemonecole.org/faq#quels-sont-les-projets-eligibles) et m'inspire des projets à succès. Je m'assure à l'avance que mon projet

correspond bien aux [conditions d'éligibilité d'un projet.](https://jaidemonecole.org/faq#quels-sont-les-projets-eligibles)

### **2. Inscription sur Jaidemonecole.org**

Je prends 5 minutes pour remplir le formulaire d'inscription en ligne [en cliquant ici.](https://jaidemonecole.org/schools/sign_up)

### **3. Signature du protocole d'ouverture de compte**

Suite à mon inscription, le Protocole d'Ouverture de Compte sera envoyé pour signature électronique, via notre partenaire DocuSign, au Président de l'OGEC qui devra remplir les informations, charger le RIB, parapher et signer le document. Il sera ensuite envoyé au Chef d'établissement qui pourra parapher et signer. Attention à bien donner les adresses mail de ces deux personnes. **Seuls le Chef d'établissement et le Président de l'OGEC pourront signer le Protocole.** Dès que la Fondation reçoit le protocole signé, elle m'envoie par mail mon identifiant qui me permettra de me connecter à mon compte.

Si votre établissement avait déjà signé un Protocole depuis au plus 3 ou 4 ans, votre compte sera validé directement.

### **4. Déclarer un établissement**

Une fois connecté, dans le menu déroulant sous le bouton blanc marqué au nom de votre OGEC, **j'ajoute un établissement et je remplis le formulaire en entier.** C'est nécessaire à cause des OGECs qui gèrent plusieurs établissements.

#### **5. Conception du projet et sa validation - préparation de l'appel à don et lancement**

Après avoir ajouté un établissement, je crée mon projet en cliquant sur « Nouveau projet ». Ensuite, je détaille mon projet en remplissant le formulaire dont les réponses **ne sont pas consultables** par le public. Seule la FSM et vous-même pouvez consulter ce questionnaire.

**Attention :** le champ "Budget global" (du formulaire "Nouveau projet") correspond au TOTAL des dépenses prévues pour l'ensemble du projet. Vous définirez par la suite un objectif spécifique pour votre campagne d'appel à dons. Lorsque le budget est très élevé, le projet peut être financé par plusieurs campagnes d'appels à dons successives réparties sur plusieurs mois et/ou années.

Je le fais valider par la Fondation qui me permet **ensuite** de préparer ma campagne d'appel à dons. Je prépare, avec une équipe, des textes, des photos et une vidéo afin de la rendre plus attractive. Quand j'ai terminé, je soumets ma campagne.

#### **6. Suivi et accompagnement par la Fondation**

Je bénéficie de l'aide de l'équipe de la Fondation Saint Matthieu à la création du projet puis tout au long de la campagne. Depuis mon compte, j'ai accès au document ["Éléments clefs pour réussir ma](https://fsm-v2-production.s3.eu-west-1.amazonaws.com/store/redactor/documents/f1eb92bac4795aceac1643e1c82d86fc.pdf)  [campagne d'appel à dons ".](https://fsm-v2-production.s3.eu-west-1.amazonaws.com/store/redactor/documents/f1eb92bac4795aceac1643e1c82d86fc.pdf)

### **7. Mise en ligne et animation de l'appel à don**

Une fois que ma page de campagne est prête, je la soumets à la Fondation, qui valide son contenu et procède à sa mise en ligne, à la date prévue. Le crowdfunding demande une animation régulière. Au moins une relance par semaine. Il faut donc réfléchir en amont aux différentes catégories de personnes à solliciter : parents d'élèves, réseau d'entreprise des parents, fournisseurs de l'école, entreprise de votre ville... Toute ma communauté constitue mes potentiels donateurs. Il est important de bien préparer mon fichiers donateurs et les différents messages de relance. Une campagne dure en moyenne 45 jours.

### **8. Collecte de chèques**

Les dons par chèque sont acceptés. Il faut préciser au donateur que son chèque doit être à l'ordre de la Fondation Saint Matthieu.

Ensuite, il suffira de le saisir sur mon compte école puis l'envoyer au plus vite, par courrier suivi, à la Fondation Saint Matthieu, 76 rue des Saints Pères, 75007 Paris, en ajoutant la liste des chèques en attente d'encaissement que je peux créer en cliquant sur la bouton orange du même nom. Pour consulter la procédure de saisie des chèques par les OGEC sur Jaidemonecole.org, téléchargez ce document : [Procédure\\_saisie des chèques.](https://fsm-v2-production.s3.eu-west-1.amazonaws.com/store/redactor/documents/a1420985efe9c302f63b04c42ae380f8.pdf)

A réception et après vérification, les chèques seront automatiquement ajoutés sur votre compteur en ligne. Les dons seront bien re-versés à votre école.

### **9. Bilan et évaluation de l'appel à don**

A la fin de ma campagne, j'informe les donateurs de la réussite ou non de l'objectif. C'est aussi l'occasion si ce n'est pas déjà fait de les remercier et également de les tenir informés de la réalisation du projet. Il est important de faire le bilan également avec la Fondation Saint Matthieu pour comprendre la corrélation entre mes actions menées de relance et les dons que j'ai reçu à mon projet

#### **10. Reversement des dons collectés à l'école**

La Fondation reverse, à l'OGEC, les sommes correspondantes aux dons effectués par vos donateurs, en prélevant [5 % de frais de gestion](https://jaidemonecole.org/tarification). Elle m'adresse également un reversement mensuel des dons collectés sur ma campagne en M-1. Pour en savoir plus, [cliquez ici.](https://jaidemonecole.org/faq#a-quel-moment-la-fondation-saint-matthieu-me-verse-la-somme-collectee)

#### **11. Envoi des contreparties aux donateurs**

J'envoie moi-même [les contreparties,](https://jaidemonecole.org/faq#comment-gerer-les-contreparties-liees-a-mon-projet) et cela me permet de remercier mes donateurs et de créer un lien avec eux. Je pourrai ainsi gagner encore plus leur confiance et leur donner l'envie de me soutenir à nouveau sur un projet futur

#### **Découvrez les [5 bonnes raisons de lancer son projet](https://jaidemonecole.org/les-5-bonnes-raisons-de-lancer-une-campagne-d-appel-a-dons-sur-jaidemoneceole-org) sur Jaidemonecole.org !**

Besoin de plus d'informations ? En cliquant [ici,](https://jaidemonecole.org/tutoriels) retrouvez [tous les tutoriels](https://jaidemonecole.org/tutoriels) qui pourront vous aider.

#### **Donateur : comment soutenir un projet ?**

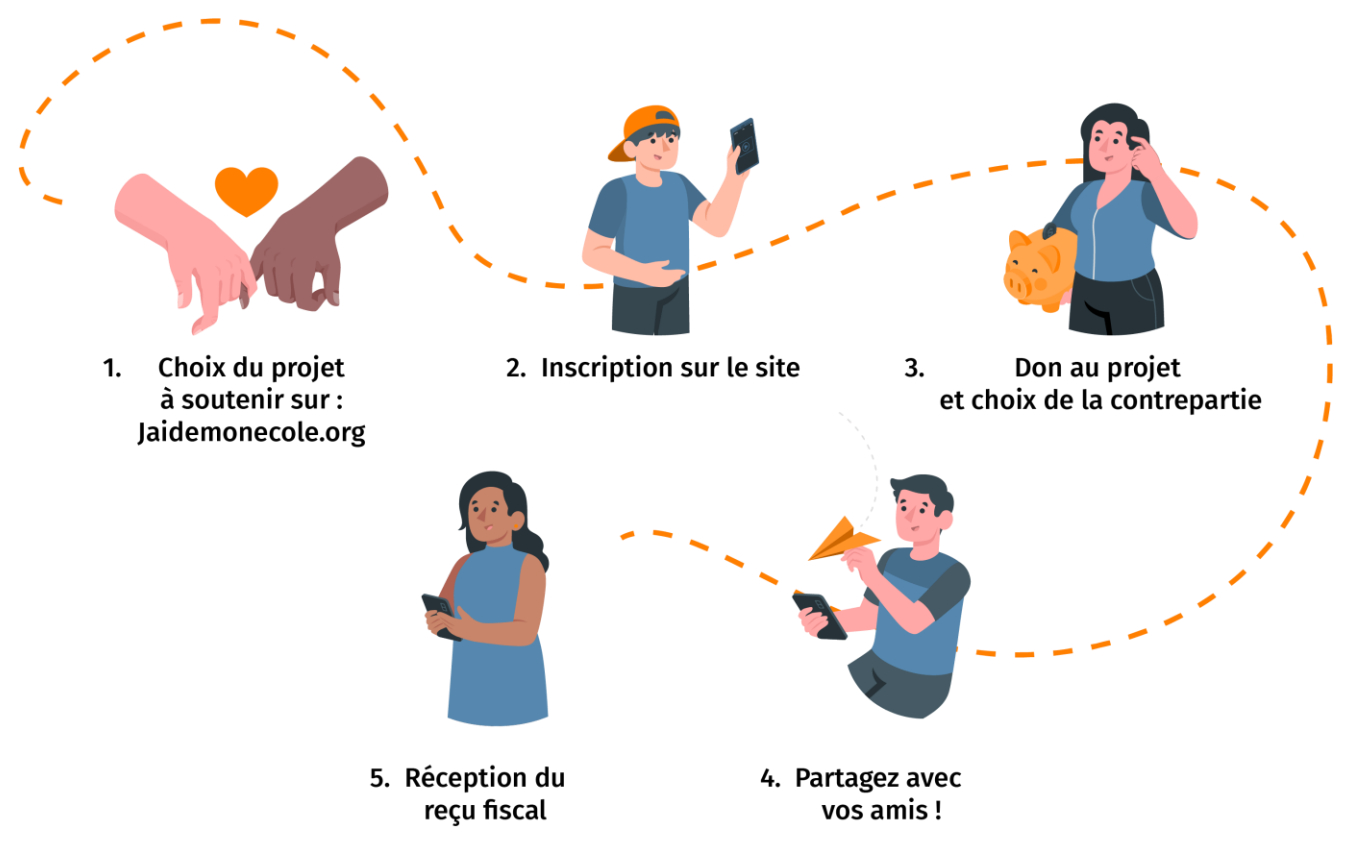

### **Voici l'explication de ces étapes plus en détails :**

### **1. Choix du projet à soutenir sur Jaidemonecole.org**

Tous les projets en ligne ont été soumis à un processus de vérification et de validation par la Fondation Saint Matthieu et participent au soutien des écoles catholiques. En général vous êtes sollicité par l'école directement ou bien par une personne qui vous connait et vous envoie le lien URL de la page. Mais vous pouvez également aller parcourir tous les projets du site, et soutenir le projet de votre choix.

#### **2. Inscription sur le site**

Pour soutenir un projet, vous pouvez naviguer sur la plateforme en tant qu'invité ou bien vous inscrire en indiquant votre nom, prénom, e-mail, et mot de passe. C'est après avoir choisi le montant de votre contribution qu'il vous sera demandé vos coordonnées postales, afin de nous permettre de rédiger votre reçu fiscal.

#### **3. Don au projet et choix de la contrepartie**

Lorsque vous êtes sur la présentation du projet, cliquez sur le bouton « JE DONNE». Il vous sera demandé quel montant vous souhaitez donner et quelle contrepartie vous choisissez ou non.En donnant, vous contribuez à la réalisation du projet ! Vous recevrez votre contrepartie à la fin du projet.

#### **4. Partagez avec vos amis**

Après avoir donné, vous pouvez encore aider. En diffusant le projet à votre entourage (amis, entreprise) par e-mail ou sur les réseaux sociaux. Expliquez-leur pourquoi ce projet vous tient à cœur !

# **5. Réception du reçu fiscal**

Le reçu fiscal est établi par la Fondation Saint Matthieu et vous le recevrez par mail ou par courrier dans le mois calendaire suivant la réception du don.